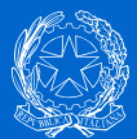

**Ministro per la Pubblica Amministrazione** 

# **PORTALE LAVORO PUBBLICO**

## **GUIDA ALLA REGISTRAZIONE**

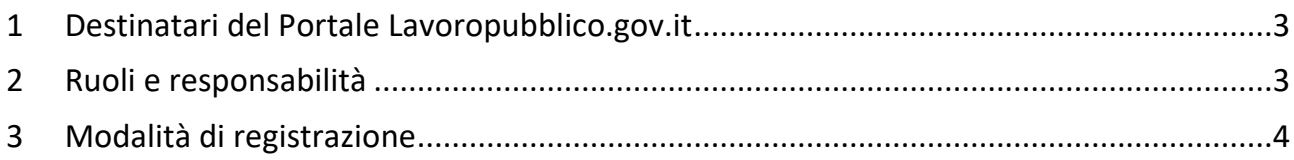

#### <span id="page-2-0"></span>1. **DESTINATARI DEL PORTALE LAVOROPUBBLICO.GOV.IT**

L'area riservata del Portale Lavoropubblico.gov.it è destinata, in una prima fase, a tutte le amministrazioni dello Stato, le aziende ed amministrazioni dello Stato ad ordinamento autonomo, le Regioni, le Province, i Comuni, le Comunità montane e loro consorzi e associazioni, le istituzioni universitarie, gli Istituti autonomi case popolari, le Camere di commercio, industria, artigianato e agricoltura e loro associazioni, tutti gli enti pubblici non economici nazionali, regionali e locali, le amministrazioni, le aziende e gli enti del Servizio sanitario nazionale.

In una seconda fase l'accesso all'area riservata sarà consentito anche ai dipendenti pubblici e ai cittadini.

### <span id="page-2-1"></span>2 RUOLI E RESPONSABILITÀ

Le amministrazioni possono accedere all'area riservata tramite autenticazione.

Al fine di garantire la massima sicurezza dei dati la procedura di registrazione prevede l'accertamento dell'identità degli utenti e attribuisce ai diversi livelli di utenza un diverso grado di responsabilità:

- 1. Responsabile unico del Portale Lavoro Pubblico per conto dell'Amministrazione: è il Dirigente (o suo delegato) che, in nome e per conto dell'amministrazione, abilita o disabilita se stesso e il dipendente/i della stessa amministrazione (Operatore/i) ad operare su uno o più Servizi del Portale Lavoro Pubblico.
- 2. Operatore per conto dell'Amministrazione: è il dipendente che in nome e per conto dell'amministrazione di appartenenza opera su uno o più Servizi del Portale Lavoro Pubblico.

Al fine di procedere con la registrazione **le amministrazioni devono pertanto nominare al loro interno il Responsabile unico del il Portale Lavoro Pubblico**. La nomina deve essere formalizzata con un "atto di nomina" firmato digitalmente e trasmesso tramite il sistema nella fase di registrazione.

Di seguito si riportano i dati essenziali che devono essere contenuti nell'Atto di nomina del Responsabile per il Portale.

*Fac simile di Atto di nomina del Responsabile unico del Portale Lavoro Pubblico* (dati a cura dell'Amministrazione) Il sottoscritto Nome: Cognome: Codice fiscale:

in qualità di (ruolo) dell'amministrazione (denominazione e codice fiscale dell'amministrazione)

DICHIARA CHE

(dati del Responsabile) Nome: Cognome: Codice fiscale: è nominato Responsabile del Portale Lavoro Pubblico per codesta amministrazione.

Per l'utente "Operatore" non è prevista la registrazione, sarà il Responsabile unico del Portale ad abilitare l'Operatore/i ad operare su uno o più Servizi presenti nel Portale lavoro pubblico.

## <span id="page-3-0"></span>**3 MODALITÀ DI REGISTRAZIONE**

Alla pagina di registrazione si accede dalla home page del Portale Lavoro Pubblico o tramite la voce di menù dedicata.

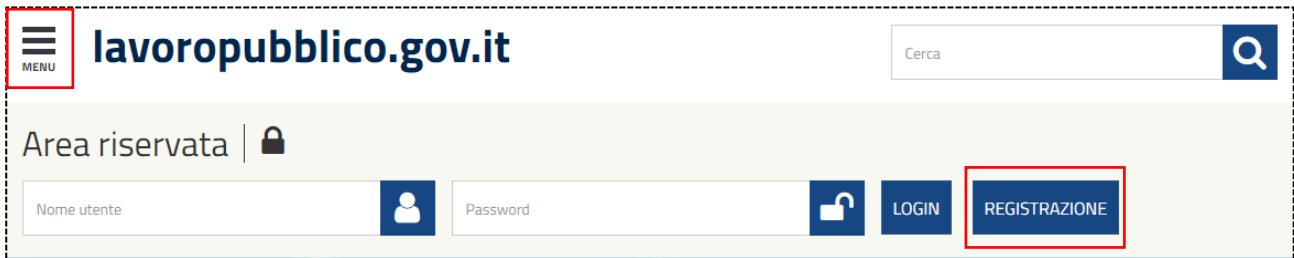

Per avviare la registrazione devono essere fornite le seguenti informazioni anagrafiche del Responsabile unico: codice fiscale, cognome, nome e email.

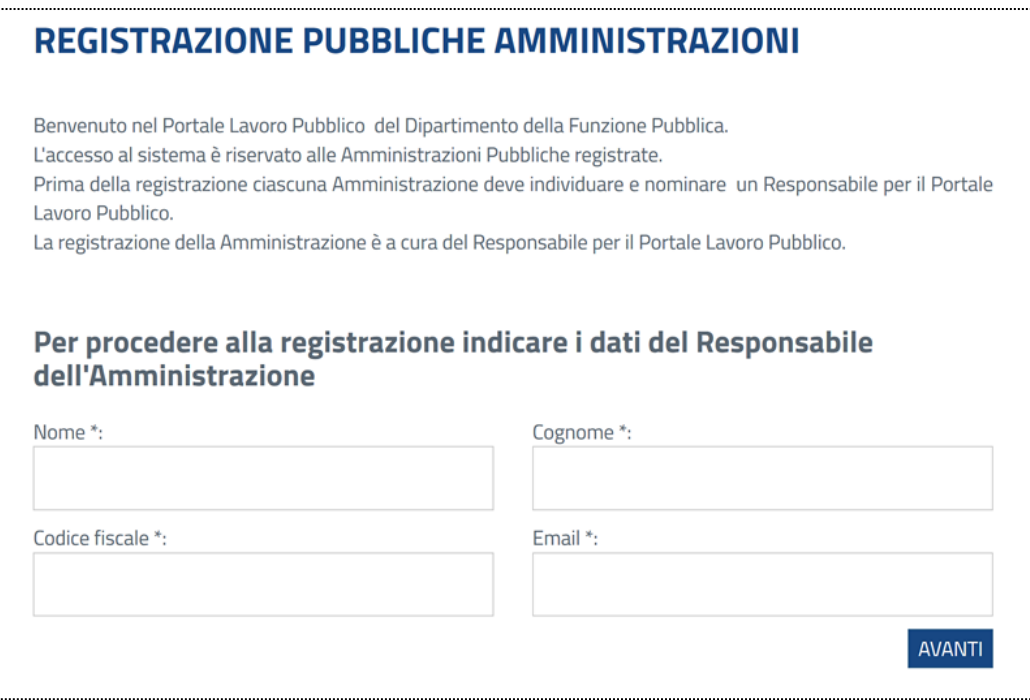

Una volta che il Sistema avrà verificato la correttezza del codice fiscale indicato, sarà possibile procedere con la trasmissione del documento di nomina del Responsabile firmato digitalmente.

Contestualmente alla trasmissione dell'Atto di nomina verrà richiesto di inserire il codice fiscale dell'amministrazione e l'indirizzo pec del Responsabile unico per l'invio delle credenziali.

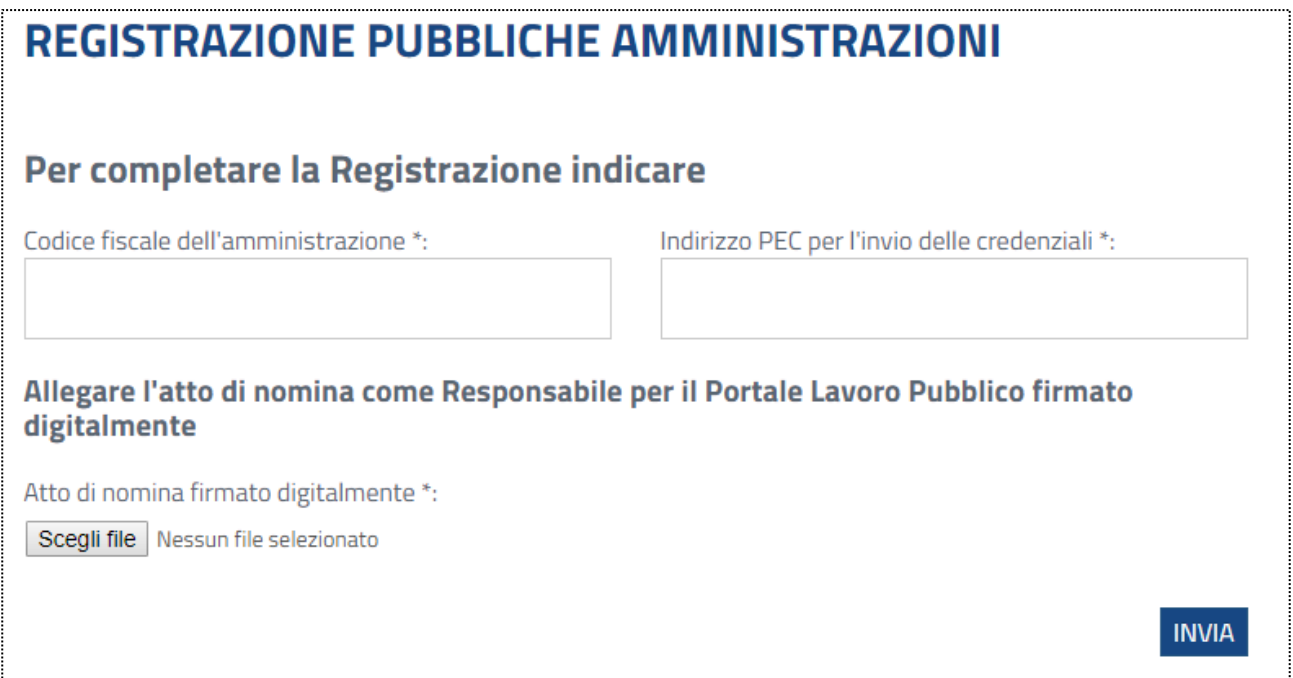

Le richieste di registrazione saranno verificate e validate dal Dipartimento della Funzione Pubblica. Ad avvenuta validazione, il sistema invierà le credenziali di accesso all'indirizzo Pec del Responsabile unico del Portale.